## FINDING THE TURNITIN ORIGINALITY REPORT IN TURNITIN FEEDBACK STUDIO

- 1. Navigate to the assessment on Canvas
- 2. Click on the student submission
- 3. In Feedback Studio click 'Text-Only Report' (as shown below).

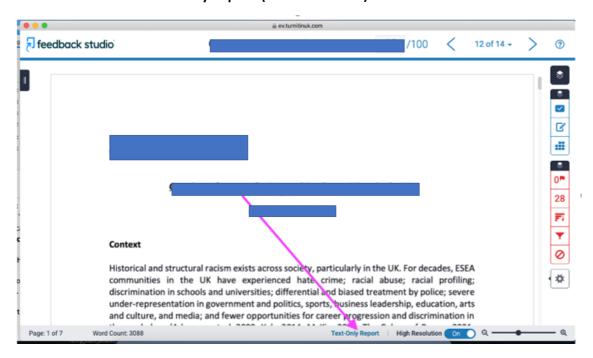

4. The Originality Report is shown below. Save a copy of the report and include it with the evidence file.

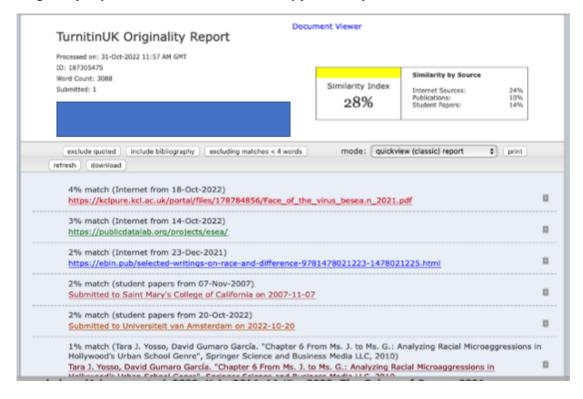